poloclub.github.io/#cse6242

CSE6242/CX4242: Data & Visual Analytics

# Data Cleaning

### Duen Horng (Polo) Chau

Associate Professor, College of Computing Associate Director, MS Analytics Georgia Tech

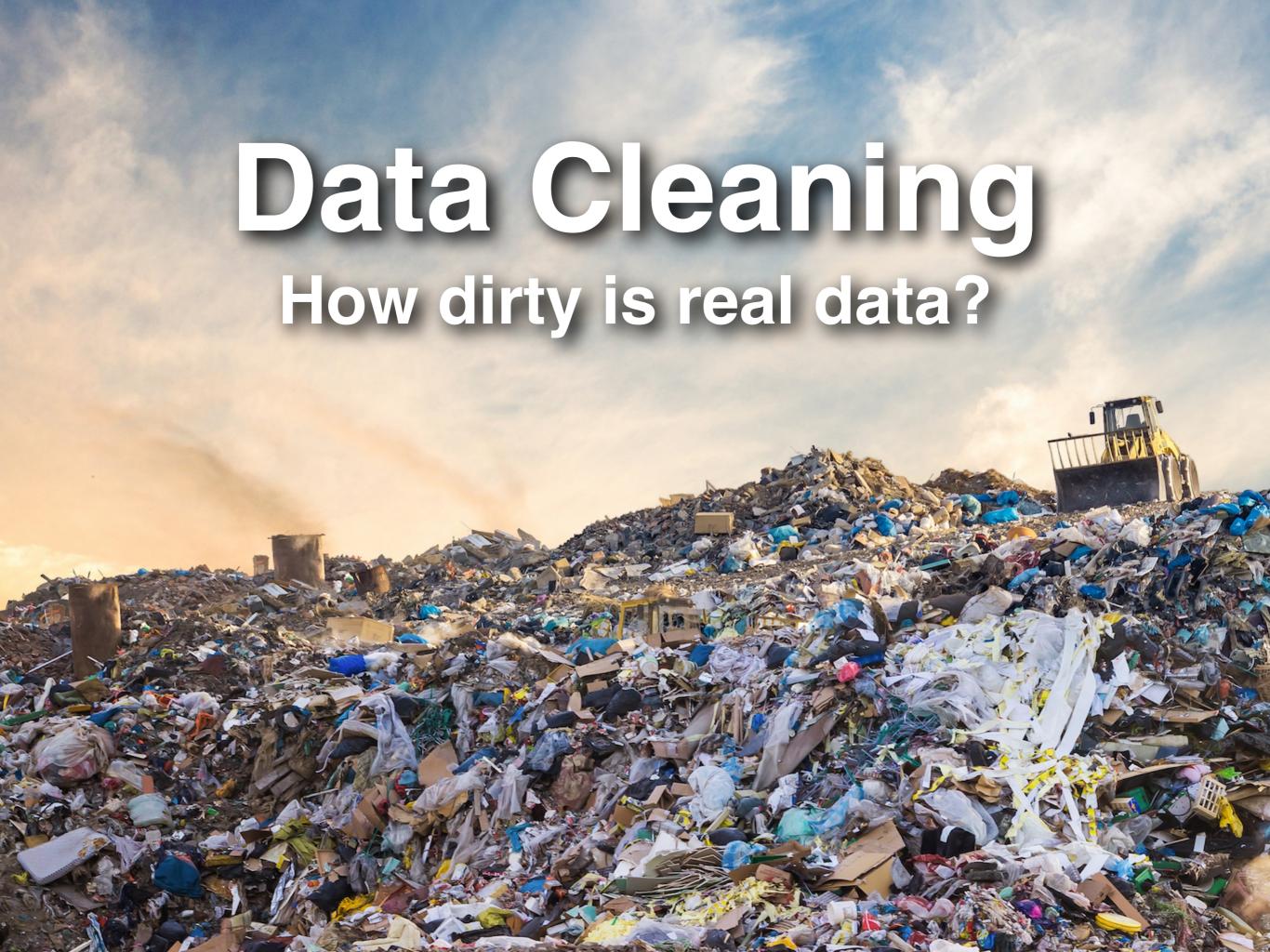

## How dirty is real data?

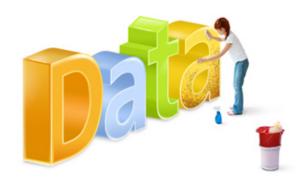

### Examples

- Jan 19, 2016
- January 19, 16
- 1/19/16
- 2006-01-19
- 19/1/16

## How dirty is real data?

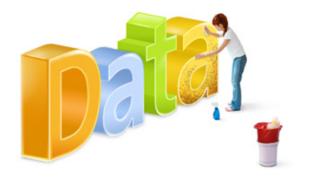

Discuss with you neighbors (group of 2-3)

60 seconds

Comes up with 5+ kinds of "data dirtiness"

## How dirty is real data?

- Typos
- Missing data/fields
- Units (different)
- Data types
- Abbreviations
- Variations of the same thing
- Duplicates
- Encoding
- dashes, parentheses
- Delimiters
- White spaces

## Importance of Data Cleaning

## "80%" Time Spent on Data Preparation

# Cleaning Big Data: Most Time-Consuming, Least Enjoyable Data Science Task, Survey Says [Forbes]

http://www.forbes.com/sites/gilpress/2016/03/23/data-preparation-most-time-consuming-least-enjoyable-data-science-task-survey-says/#73bf5b137f75

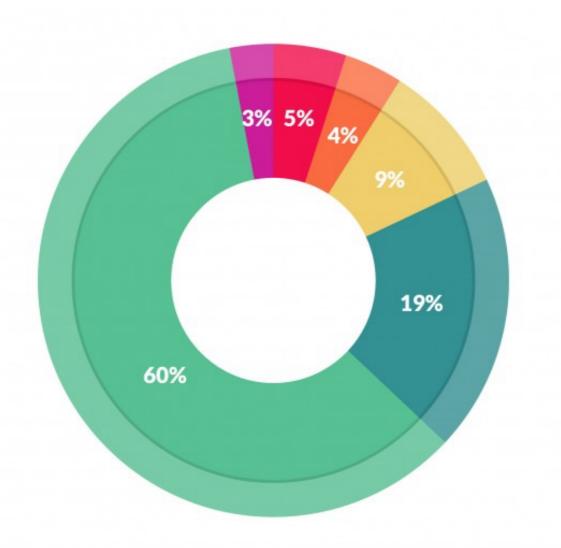

#### What data scientists spend the most time doing

- Building training sets: 3%
- Cleaning and organizing data: 60%
- Collecting data sets; 19%
- Mining data for patterns: 9%
- Refining algorithms: 4%
- Other: 5%

## Writing "Clean Code"

- Be careful with trailing whitespaces
- Indent code (spaces vs tabs) following coding practices in your team/company

https://google.github.io/styleguide/javaguide.html#s4.2-block-indentation

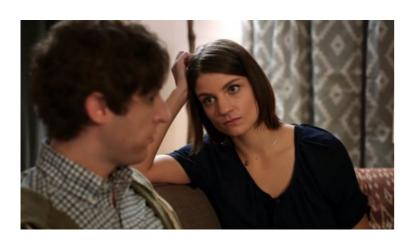

...there's *no way* I'm going to be with someone who uses spaces over tabs...

http://www.businessinsider.com/tabs-vs-spaces-from-silicon-valley-2016-5

Trailing whitespace is evil — leads to "false differences". Don't commit evil into your repo.

https://stackoverflow.com/questions/300489/why-is-it-bad-to-commit-lines-with-trailing-whitespace-into-source-control

# Both available **free** for GT students on https://www.oreilly.com/

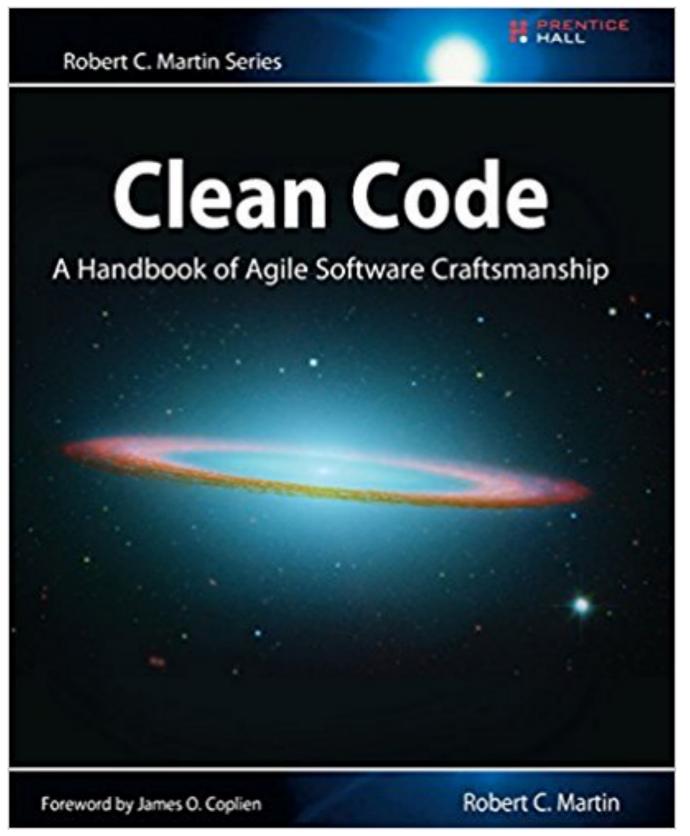

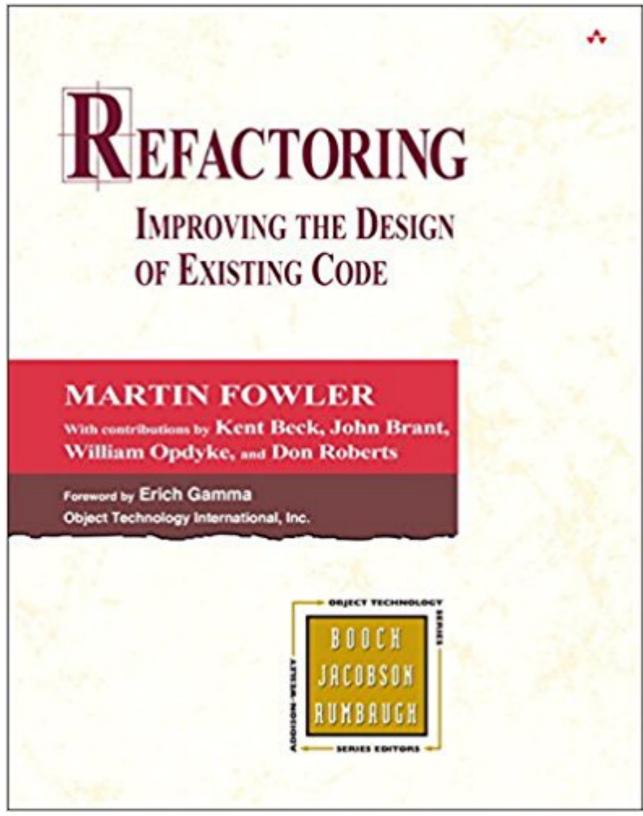

# Data Cleaners

### Watch videos

Data Wrangler (research at Stanford)

| in Alabama  | Alabama  |
|-------------|----------|
| in Alaska   | Alaska   |
| in Arizona  | Arizona  |
| in Arkansas | Arkansas |

Open Refine (previously Google Refine)

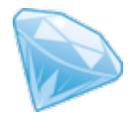

### Write down

- Examples of data dirtiness
- Tool's features demo-ed (or that you like)

Will collectively summarize similarities and differences afterwards

Open Refine: <a href="http://openrefine.org">http://openrefine.org</a>

Data Wrangler: <a href="http://vis.stanford.edu/wrangler/">http://vis.stanford.edu/wrangler/</a>

### **Data**Wrangler alpha

Wrangler is an interactive tool for data cleaning and transformation. Spend less time formatting and more time analyzing your data.

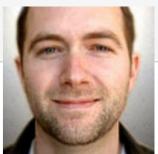

TRIFACTA

UPDATE: The Wrangler research project is complete, and the software is no longer actively supported. The team behind Wrangler has moved on to work on a commercial venture, <u>Trifacta</u>.

#### Why wrangle?

- Too much time is spent manipulating data just to get analysis and visualization tools to read it. Wrangler is designed to accelerate this process: spend less time fighting with your data and more time learning from it.
- Wrangler allows interactive transformation of messy, real-world data into the data tables analysis tools expect. Export data for use in Excel, R, Tableau, Protovis, ...
- Want to learn more about Wrangler's design?
  Take a look at our <u>research paper</u>.
- Wrangler is still a work-in-progress. Please share your <u>feedback and feature requests!</u>

**TRY IT NOW** 

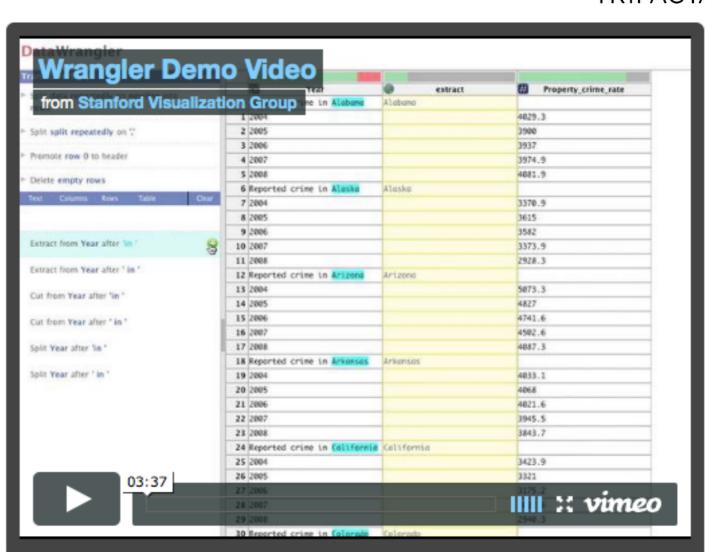

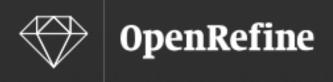

A free, open source, powerful tool for working with messy data

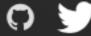

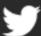

Home

Community

Documentation

Download

Contact Us

Blog

Enhanced with Java profiler

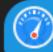

**JPROFILER** 

### Welcome!

OpenRefine (formerly Google Refine) is a powerful tool for working with messy data: cleaning it; transforming it from one format into another; and extending it with web services and external data.

OpenRefine is available in English, Chinese, Spanish, French, Russian, Portuguese (Brazil), German, Japanese, Italian, Hungarian, Hebrew, Filipino, Cebuano, Tagalog

OpenRefine is supported by:

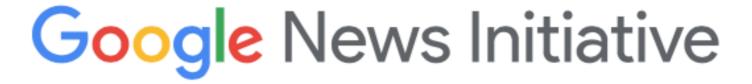

### Introduction to OpenRefine

#### 1. Explore Data

OpenRefine can help you explore large data sets with ease. You can find out more about this functionality by watching the video below and going through these articles

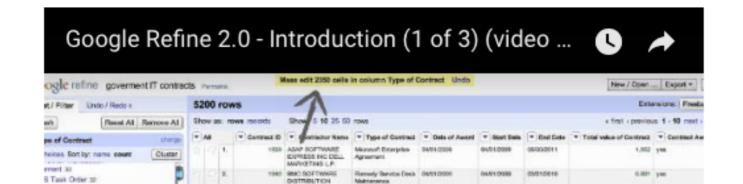

## What can Open Refine and Wrangler do?

O = Open RefineW = Data wrangler 13

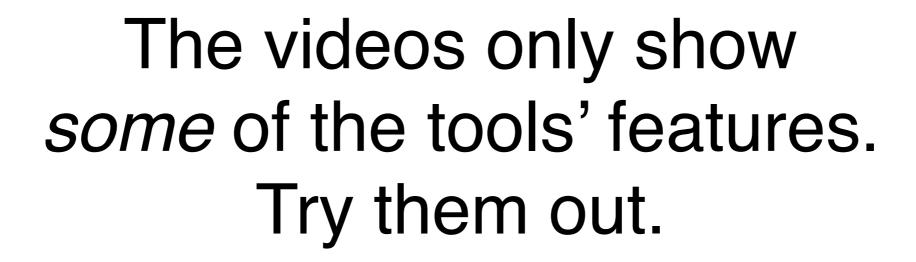

Open Refine: <a href="http://openrefine.org">http://openrefine.org</a>

Data Wrangler: <a href="http://vis.stanford.edu/wrangler/">http://vis.stanford.edu/wrangler/</a>